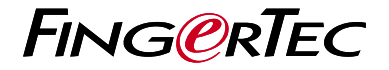

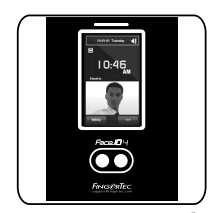

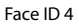

مرور کلی بر دستگاه

# **مرور کلی بر دستگاه**

صفحه را لمس کنید تا صفحه دکمهها مشخص شود

صفحه نمايشگر

### **PERSIAN**

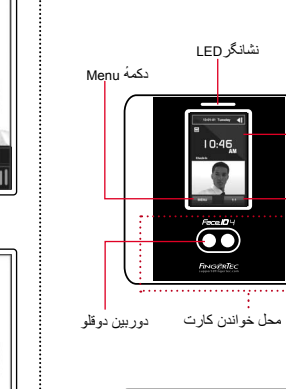

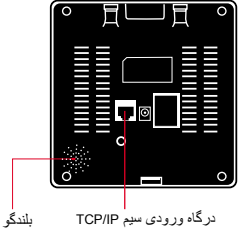

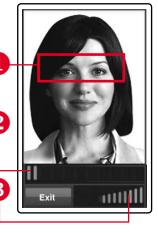

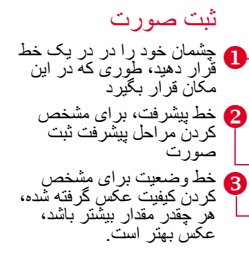

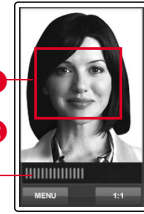

User ID: 4 **Name** [16 : 55] Verified

 مکان خود را طوری تنظیم کنید خط وضعیت برای مشخص نوع تائید که صورت در صفحه قرار بگیرد کردن کیفیت عکس گرفته شده، هر چقدر مقدار بیشتر باشد، عکس بهتر است

حالت تطبیق تائید شده

سیستم عکس، شناسه، و نام کاربر را بعد از تایید مشخصات نمایش میدهد.

# **راهنمای شروع سريع**

راهنمای شروع سريع، به منظور ارائه دستورالعمل عملهای ساده برای تنظيمات روز يا تاريخ و ارتباط و همچنين انجام ثبت و حفظ اثر انگشت و کارت هوشمند و تاييد آنها داخل دستگاه ,در اختيار کاربر قرار داده شده است.

## **ثبت صورت کاربر**

به راهنمايی سخت افزار کاربر مراجعه فرمائيد. 1. دکمه Menu فشار دهيد و کاربر را انتخاب کنيد.

- شناسه کاربر را انتخاب کنيد، و صورت را انتخاب .2 کنيد.
- 3. دستور العملهای دستگاه را دنبال کنید، و محل چشمان خود را بر روی مستطيل سبز رنگ قرار دهيد، تا ثبت صورت انجام پذيرد.
	- در پايان مراحل ثبت کاربر، نقش کاربر مناسب را .4برای کاربر انتخاب کنيد. سپس ذخيره را انجام دهيد کنيد.

# **تنظيم روز و تاريخ**

- 1.دکمهٔ OK را فشار دهيد، روز/تاريخ را انتخاب کرده، ميزان صحيح را وارد نماييد.
	- شما ميتوانيد از بين ٢ فرمت، ٢۴ ساعته يا ١٢ .2 ساعته، انتخاب نماييد.

### **تنظيمات اطلاعات**

برای وارد کردن آدرس IP

Menu < ارتباط > ارتباط > آدرس IP < آدرس IP را وارد کنيد.

#### برای وارد کردن Mask Subnet

Menu < ارتباط > ارتباط > آدرس Mask Subnet < آدرس Mask Subnet را وارد کنيد.

#### برای وارد کردن Gateway

Menu < ارتباط> ارتباط > Gateway <آدرس Gateway را وارد کنيد.

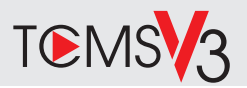

نقشه راهنمای نرم افزار

مرور سيستم

مدیر یت کار بر اضافه ، باک، ویرایش و مدیریت کردن اطلاعات کاربر و ورود به سیستمهای ضبط شده

نصب كردن محاسبه حضور وغياب لاز م است که قوانین و فر مولهای محاسبه حضور و غیاب بر ای ایجاد گز ار ش صحیح معین شو د

> دانلود رکور دهای حضور و غیاب از دستگاه بدست آو ر دن لیست تر اکنش ضبط شده در \_ داخل دستگاه، به داخل سر و ر

بر رسی و ویر ایش لیست حضور خیاب مرور رکوردهای ضبط شده و ویرایش / وارد کردن/ بر ر سے اطلاعات مفقودہ

ايجاد كر دن ليست حضور و غياب ایجاد گز ارشهای حرفی و قابل اجر ا بر ای تحلیل و بررسى

ذخیر ه ساز ی رکوردهای حضور و غیاب در نرم افز ار ها یا سیستم های صورت بر داخت متفر قه ادغام حضور و غیاب ضبط شده از دستگاههای Fingertec به نرم افزار یا سیستمهای صورت پر داخت مناسب متفر قه

 $\overline{2}$ 

نصب و راه انداز ی DVD نرم افزار FingerTec به همراه تمام دستگاهها موجود میباشد. مر احل نصب و راهنداز ی را انجام دهید.

 $\overline{1}$ 

ر مز عبور به طور بیش فرض: 123 نام کار بر ی به طور بیش فر ض: admin

> Software download / User auides

Available online at https://product. fingertec.com/userguide.php

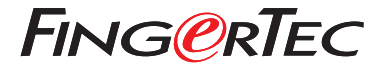

© 2020 Timetec Computing Sdn Bhd.All rights reserved • 062020